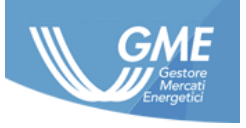

IDENTIFICATIVO: **PDR User Manual ver.1.0**

DATA: 01/04/2017

TIPO DOCUMENTO: **Manuale Utente**

APPLICAZIONE: **GME S.p.A.**

# **Piattaforma Data Reporting Manuale Utente**

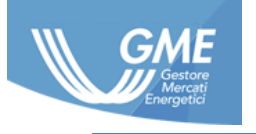

# **Registro delle Revisioni**

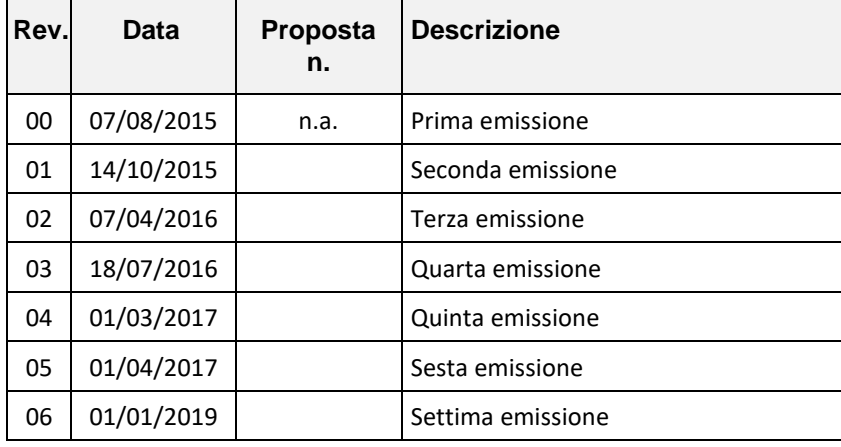

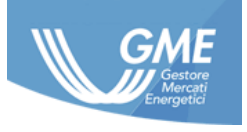

# **Sommario**

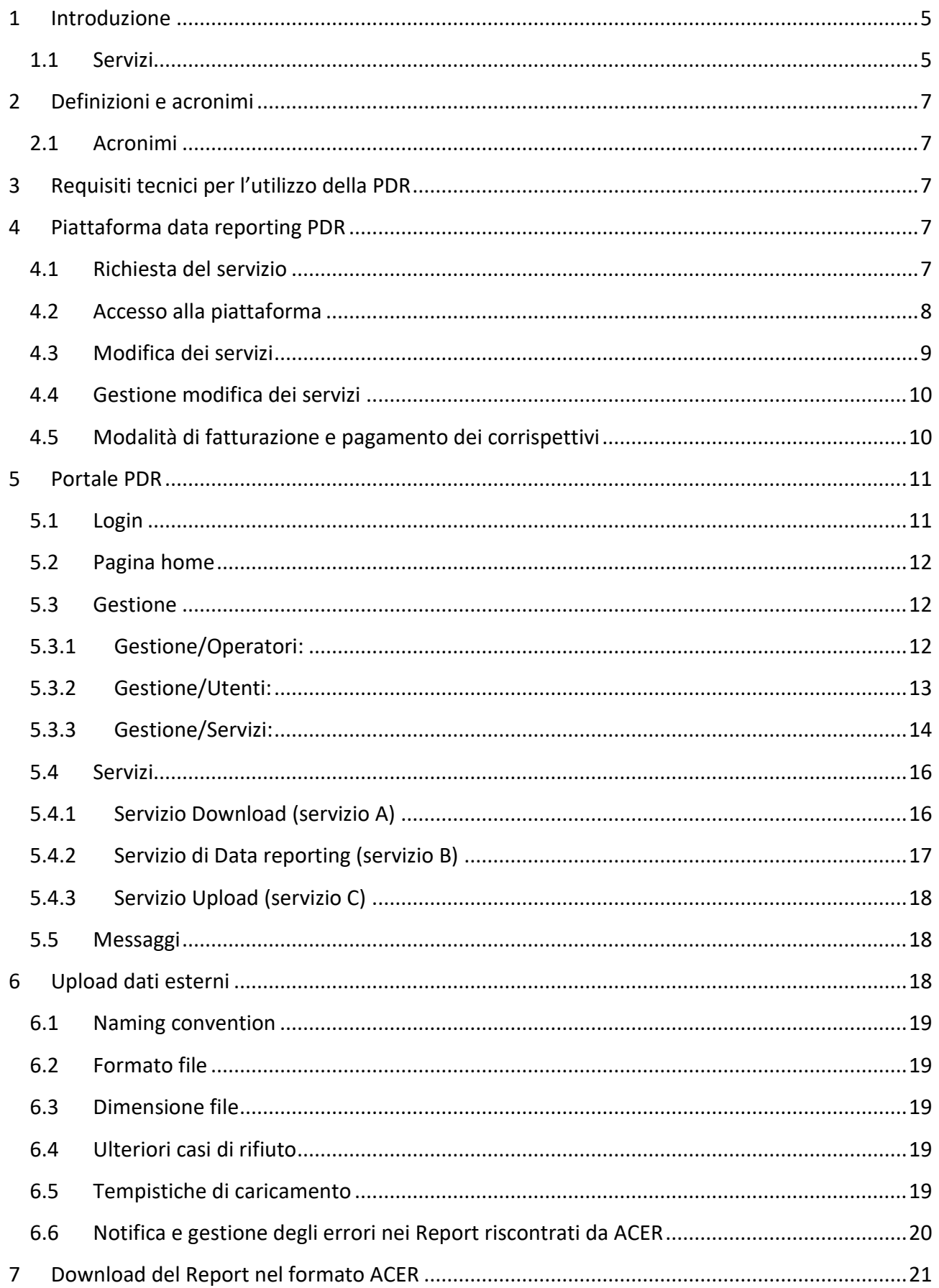

Le informazioni contenute nel presente documento sono di proprietà di GME S.p.A. e non possono, al pari di tale documento, essere riprodotte, utilizzate o divulgate in tutto o in parte a terzi senza preventiva autorizzazione scritta di GME S.p.A.

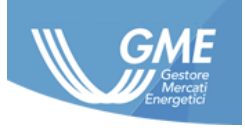

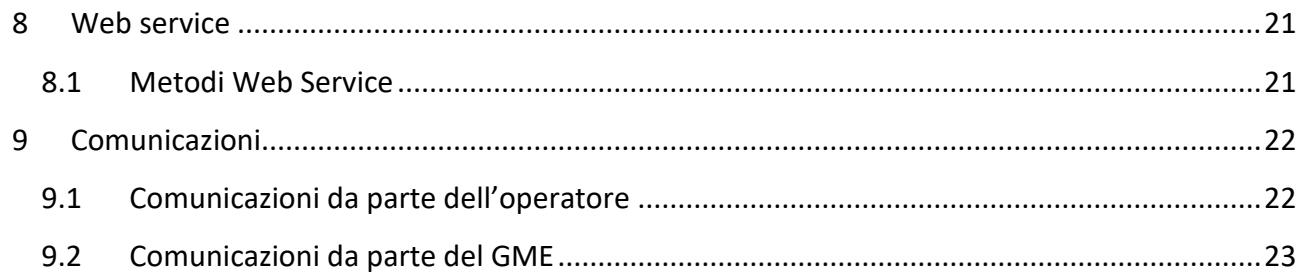

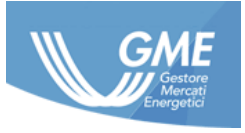

## <span id="page-4-0"></span>**1 Introduzione**

Il Regolamento n.1227/2011 del Parlamento Europeo e del Consiglio concernente l'integrità e la trasparenza del mercato dell'energia all'ingrosso (nel seguito: REMIT), stabilisce, a livello europeo, regole comuni volte a prevenire pratiche abusive nei mercati all'ingrosso dell'energia elettrica e del gas naturale, imponendo a carico degli operatori attivi su tali mercati il divieto di manipolazione di mercato, il divieto di abuso di informazioni privilegiate, nonché l'obbligo di pubblicare tempestivamente ed in modo efficace le informazioni privilegiate di propria pertinenza. L'art.7 comma 1 del REMIT prevede che ACER svolga un'attività di monitoraggio dell'attività di negoziazione dei prodotti energetici all'ingrosso "*per individuare e prevenire le compravendite basate su informazioni privilegiate e sulla manipolazione di mercato*". Al fine di promuovere un monitoraggio centralizzato su scala europea delle transazioni concluse nell'ambito dei mercati energetici all'ingrosso allo scopo di prevenire le pratiche abusive sopra richiamate, l'articolo 8 del REMIT impone agli operatori di mercato l'obbligo di trasmettere ad ACER i dati inerenti i propri ordini di compravendita presentati e le transazioni concluse relativamente ai prodotti energetici all'ingrosso, direttamente o attraverso l'intermediazione di soggetti terzi. In attuazione di quanto disposto all'articolo 8, comma 8.2 nonché dall'articolo 6, comma 6.1 del REMIT, le modalità e le tempistiche di svolgimento della predetta attività di segnalazione nei confronti dell'ACER sono state stabilite dalla Commissione mediante un apposito atto di esecuzione, ovvero il Regolamento di esecuzione (UE) n. 1348/2014 del 17 dicembre 2014 relativo alle segnalazioni dei dati in applicazione dell'articolo 8, paragrafi 2 e 6, del REMIT (nel seguito: Implementing Acts) entrato in vigore il 7 gennaio 2015.

Al fine di dare attuazione alle disposizioni normative sopra richiamate, nel rispetto dei requisiti richiesti da ACER ai soggetti abilitati allo svolgimento operativo dell'attività di data reporting (c.d. RRM), il GME ha reso disponibile la Piattaforma Data Reporting (di seguito: PDR), mediante la quale agli operatori che ne facciano richiesta è consentito di adempiere ai propri obblighi di reporting nei confronti di ACER.

Il GME, in qualità di RRM, intende consentire l'accesso alla PDR unicamente ai soggetti che abbiano preventivamente acquisito la qualifica di operatore ai sensi delle Discipline e dei Regolamenti dei mercati che rientrano nell'ambito di applicazione dell'obbligo di reporting previsto dal REMIT<sup>1</sup>. I servizi resi disponibili mediante la PDR possono essere attivati con riferimento agli ordini e alle transazioni presentati/conclusi dagli operatori sia sui mercati organizzati dal GME che, in aggiunta, al di fuori degli stessi.

#### **1.1 Servizi**

<span id="page-4-1"></span>La piattaforma PDR consente, agli operatori che abbiano sottoscritto l'apposito contratto con il GME, di fruire dei seguenti servizi:

**A. Servizio download del Report nel formato ACER**: tale servizio è rivolto agli Operatori che non vogliono avvalersi dell'intermediazione del GME ai fini del reporting nei confronti di ACER ma

<sup>&</sup>lt;sup>1</sup> Tali mercati sono i seguenti: ME (MPE- MTE), MGAS (MP-GAS e MT-GAS); P-GAS.

*Le informazioni contenute nel presente documento sono di proprietà di GME S.p.A. e non possono, al pari di tale documento, essere riprodotte, utilizzate o divulgate in tutto o in parte a terzi senza preventiva autorizzazione scritta di GME S.p.A.*

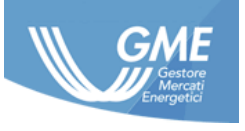

vogliono unicamente poter scaricare le proprie operazioni in formato ACER, per trasmettere le stesse autonomamente o attraverso altri RRM, e incorpora le seguenti attività:

- a. trasformazione dei dati inerenti gli ordini e/o le transazioni di pertinenza dell'Operatore relativi ai mercati del GME, per i quali è stato richiesto il servizio, nel formato indicato da ACER (creazione del Report);
- b. messa a disposizione degli Operatori del Report (accessibilità dei dati).
- **B. Servizio di Data Reporting verso ACER**: tale servizio è finalizzato alla trasmissione ad ACER del file contenente i dati relativi agli ordini e/o alle transazioni presentati/conclusi sui mercati del GME - predisposto dal GME stesso in formato ACER - e incorpora le seguenti attività:
	- a. trasformazione dei dati inerenti gli ordini e/o le transazioni di pertinenza dell'Operatore relativi ai mercati del GME, per i quali è stato richiesto il servizio, nel formato indicato da ACER (creazione del Report);
	- b. trasmissione ad ACER dei predetti dati, secondo le modalità descritte da ACER nei documenti dedicati (trasmissione del Report);
	- c. messa a disposizione nei confronti degli Operatori delle ricevute elettroniche fornite da ACER che attestano l'avvenuta trasmissione del report da parte del GME verso ACER e la corretta ricezione del medesimo report da parte di ACER stessa (notifica);
	- d. messa a disposizione degli Operatori del report giornaliero contenente i dati trasmessi per conto loro dal GME ad ACER (accessibilità dei dati).
- **C. Servizio di Upload dati esterni**: In aggiunta al Servizio di Data reporting prescelto, l'operatore può anche avvalersi di questa ulteriore opzione che consente di caricare sulla PDR - già in formato ACER – il file contenente i dati relativi agli ordini e alle transazioni dagli stessi presentati/conclusi al di fuori dei mercati organizzati dal GME. Tale file, unitamente al report predisposto dal GME di cui alla precedente lettera B, verrà trasmesso ad ACER dal GME ai fini dell'assolvimento dell'obbligo di reporting in capo all'operatore. Tale servizio prevede inoltre la possibilità, per gli Operatori che abbiano ricevuto un apposito mandato e/o delega, di caricare sulla Piattaforma anche i dati pertinenti la propria controparte contrattuale.

\*\*\*

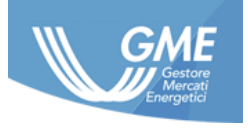

# <span id="page-6-0"></span>**2 Definizioni e acronimi**

#### <span id="page-6-1"></span>**2.1 Acronimi**

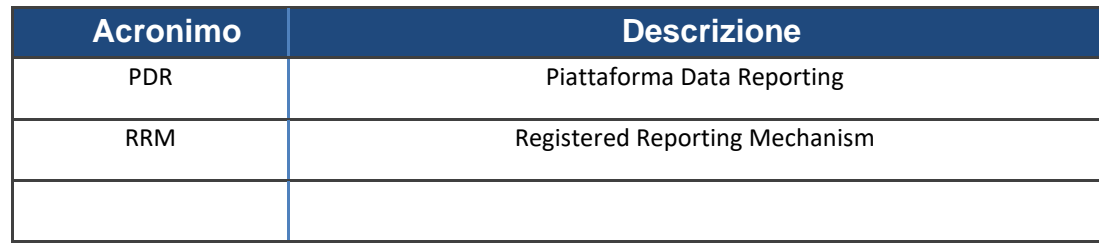

# <span id="page-6-2"></span>**3 Requisiti tecnici per l'utilizzo della PDR**

La piattaforma data reporting del GME è stata strutturata per consentire agli operatori di adempiere agli obblighi di reporting verso ACER manualmente mediante l'utilizzo di un portale web e/o automaticamente attraverso un'interfaccia web service.

Per l'utilizzo del portale web è richiesta la disponibilità di un PC/Workstation con una connessione internet ed un browser Internet Explorer o Chrome (IE almeno 10, Chrome almeno V38.0)

Per l'utilizzo del canale web service è richiesta la disponibilità di un applicativo client che utilizzi correttamente i metodi resi disponibili dal web service del GME, come descritto nell'apposito documento di "Implementation Guide" disponibile sul sito del GME al link: <http://www.mercatoelettrico.org/It/GME/Biblioteca/software.aspx>

# <span id="page-6-3"></span>**4 Piattaforma data reporting PDR**

Entrambe le interfacce PDR (web e web service) prevedono l'utilizzo di un metodo di autenticazione a due livelli ed una *naming convention* per il caricamento di dati esterni.

La PDR é disponibile agli operatori in modalità continuativa, ovvero 24/24 ore per 365 giorni l'anno, salvo interventi di manutenzione di sistema tempestivamente preannunciati a tutti gli utenti della PDR nonché al referente per le comunicazioni tecniche e operative mediante apposita comunicazione che sarà inviata, ove possibile, con almeno un giorno calendariale di anticipo rispetto al relativo intervento manutentivo.

#### <span id="page-6-4"></span>**4.1 Richiesta del servizio**

Al fine di attivare uno dei servizi di data reporting offerti tramite PDR, l'operatore:

- 1. Accede al sito<http://www.mercatoelettrico.org/It/Monitoraggio/DataReporting.aspx> ;
- 2. Seleziona l'opzione "Richiedi l'accesso alla PDR" ;
- 3. Compila in tutte le sue parti (sezione "Anagrafica"; sezione "Servizi richiesti"<sup>2</sup> ) il form online, selezionando "Conferma e scarica contratto" al termine del processo;

<sup>2</sup> Nell'ambito di tale sezione il richiedente potrà selezionare la tipologia di servizio: -"Servizio Download" per ciascuno dei Mercati inclusi nel servizio;

Le informazioni contenute nel presente documento sono di proprietà di GME S.p.A. e non possono, al pari di tale documento, essere riprodotte, *utilizzate o divulgate in tutto o in parte a terzi senza preventiva autorizzazione scritta di GME S.p.A.*

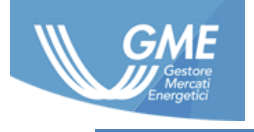

- 4. Scarica e sottoscrive il pdf del contratto così generato in tutte le sue parti;
- 5. Scarica, compila e sottoscrive il relativo Allegato (dichiarazione, ai sensi del DPR 445/2000, attestante i poteri di rappresentanza del soggetto sottoscrittore del contratto)<sup>3</sup>;
- 6. Invia, in originale, la documentazione di cui ai precedenti punti 4 e 5, debitamente compilata e sottoscritta tramite raccomandata con ricevuta di ritorno o a mezzo corriere o posta elettronica certificata ovvero consegnata a mano ai seguenti recapiti:

Gestore dei mercati energetici S.p.A. Viale Maresciallo Pilsudski 122/124 00197 Roma, Italia indirizzo pec: gme@pec.mercatoelettrico.org

### <span id="page-7-0"></span>**4.2 Accesso alla piattaforma**

Entro 15 giorni lavorativi dalla data di ricezione del contratto e della documentazione ad esso allegata, il GME verifica la regolarità e la completezza della documentazione presentata e che non sussistano le condizioni per la mancata accettazione del contratto o del servizio di cui all'articolo 7.2 del contratto.

Qualora le verifiche sul contratto e la relativa documentazione allegata e sulle condizioni per l'accesso abbiano avuto esito positivo, il GME accetta la proposta di contratto trasmettendo all'operatore richiedente, entro il predetto termine, una comunicazione, all'indirizzo e-mail dello User indicato dall'operatore nel contratto PDR, con la quale sono comunicati l'accettazione, l'esito positivo del processo di abilitazione e la **Login** e la **Password** che unitamente al Codice segreto **PIN**, recapitato mediante SMS al numero mobile dello User indicato nel contratto PDR, costituiscono l'insieme delle credenziali per l'accesso alla piattaforma PDR.

Nel caso in cui l'operatore segnali al GME la mancata ricezione delle predette credenziali o di una parte delle stesse, il GME provvede a trasmettere le credenziali mancanti allo User presso l'indirizzo postale dell'operatore indicato da quest'ultimo nel contratto.

Qualora il GME, nel corso dello svolgimento delle predette verifiche, riscontri qualche irregolarità o incompletezza - di cui all'articolo 7.2, lettera (i) del contratto - nella documentazione presentata, comunica all'operatore gli adempimenti necessari per regolarizzare o completare la documentazione stessa, nonché il termine entro il quale provvedere a tali adempimenti. Dalla data di ricezione, da parte del GME, della documentazione regolarizzata o completata, decorreranno nuovamente i 15 giorni lavorativi su indicati necessari affinché il GME effettui le verifiche sopra descritte sulla documentazione presentata ed effettui le azioni ad esse conseguenti. Qualora, entro

<sup>-</sup> "Servizio Data Reporting" per ciascuno dei Mercati inclusi nel servizio;

<sup>-</sup> "Servizio di Upload dei dati esterni" nel caso in cui l'operatore abbia selezionato il Servizio Data Reporting, per almeno uno dei Mercati inclusi nel servizio.

<sup>3</sup> La dichiarazione può essere sostituita da altra documentazione attestante i poteri di rappresentanza.

*Le informazioni contenute nel presente documento sono di proprietà di GME S.p.A. e non possono, al pari di tale documento, essere riprodotte, utilizzate o divulgate in tutto o in parte a terzi senza preventiva autorizzazione scritta di GME S.p.A.*

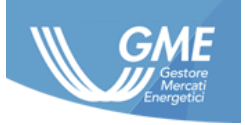

il termine indicato dal GME, l'operatore non abbia dato seguito a quanto richiesto dal GME, la proposta di contratto perderà definitivamente effetto.

Qualora il GME, nel corso dello svolgimento delle predette verifiche, riscontri la sussistenza delle condizioni per la mancata accettazione della proposta di contratto di cui all'articolo 7.2, lettere (ii) e/o (iii), non accetterà la proposta di contratto che perderà definitivamente effetto, dandone apposita comunicazione all'operatore.

Per ogni accesso alla PDR, l'imputazione delle credenziali avviene in due momenti successivi tra loro: prima viene richiesta l'imputazione della Login e della Password e dopo quella del Codice segreto PIN.

Nello specifico la Password dovrà essere necessariamente cambiata al primo accesso al portale (tranne nel caso in cui l'email inviata dal GME confermi le credenziali già attribuite in passato), mentre il Codice segreto PIN potrà essere rigenerato e ricevuto via SMS<sup>4</sup> dallo user in qualunque momento qualora richiesto.

Lo user abilitato ai servizi PDR, utilizzando le credenziali ricevute, ricopre il ruolo di "utente master" e può creare un numero massimo di ulteriori 5 account di servizio mediante apposita funzionalità presente in piattaforma, come descritto nella sezione [5.3.](#page-11-1) Le suddette credenziali per tali account saranno comunque recapitate all'indirizzo mail ed al riferimento mobile indicati nel contratto<sup>5</sup>.

L'accesso all'interfaccia web service sarà consentito, a seguito del primo accesso al portale, attraverso il metodo di login precedentemente descritto. Tutti gli ulteriori metodi, ad eccezione del metodo di logout, richiederanno il codice segreto come parametro.

# <span id="page-8-0"></span>**4.3 Modifica dei servizi**

Al fine di aggiungere o eliminare uno o più servizi precedentemente abilitati ed in caso di attivazione di eventuali servizi aggiuntivi messi a disposizione dal GME, l'operatore medesimo:

- 1. Accede alla pagina "Servizi", del menu "Gestione" nella propria sezione riservata della PDR (sez[.5.3\)](#page-11-1);
- 2. Seleziona l'opzione "Modifica servizi" nella colonna Contratto;
- 3. Compila in tutte le sue parti il form online<sup>6</sup>, selezionando "Conferma e scarica modulo" al termine del processo;

<sup>4</sup> Nel caso in cui l'operatore segnali al GME la mancata ricezione via SMS del PIN, il GME provvede a trasmettere il PIN stesso allo User presso l'indirizzo postale dell'operatore indicato da quest'ultimo nel contratto.

<sup>5</sup> Nel caso in cui l'operatore segnali al GME la mancata ricezione delle predette credenziali o di una parte delle stesse, il GME provvede a trasmettere le credenziali mancanti allo User presso l'indirizzo postale dell'operatore indicato da quest'ultimo nel contratto.

<sup>6</sup> Nell'ambito della sezione "Modifica dei servizi", così come descritto nel dettaglio nella sezione [5.3](#page-11-1), l'operatore potrà: - Aggiungere o Eliminare il "Servizio Download" per ciascuno dei Mercati inclusi nel servizio;

<sup>-</sup> Aggiungere o Eliminare il "Servizio Data Reporting", per ciascuno dei Mercati inclusi nel servizio;

*Le informazioni contenute nel presente documento sono di proprietà di GME S.p.A. e non possono, al pari di tale documento, essere riprodotte, utilizzate o divulgate in tutto o in parte a terzi senza preventiva autorizzazione scritta di GME S.p.A.*

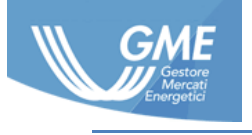

- 4. Sottoscrive e sigla il pdf del modulo così generato in tutte le sue parti;
- 5. Scarica, compila e sottoscrive il relativo Allegato (dichiarazione, resa ai sensi del DPR 445/2000, attestante i poteri di rappresentanza del soggetto sottoscrittore del modulo)<sup>7</sup>;
- 6. Invia, in originale, la documentazione di cui ai precedenti punti 4 e 5, debitamente compilata e sottoscritta tramite raccomandata con ricevuta di ritorno o a mezzo corriere o posta elettronica certificata ovvero consegnata a mano ai seguenti recapiti:

Gestore dei mercati energetici S.p.A. Viale Maresciallo Pilsudski 122/124 00197 Roma, Italia

indirizzo pec: gme@pec.mercatoelettrico.org

Nel caso in cui la dichiarazione/documentazione attestante i poteri di rappresentanza di cui al precedente punto 5 sia già in possesso del GME, l'operatore è esentato dal produrla.

#### <span id="page-9-0"></span>**4.4 Gestione modifica dei servizi**

A seguito dell'invio da parte dell'operatore del modulo "Modifica dei Servizi", il GME, entro 7 giorni lavorativi successivi alla data di ricezione del modulo, effettua una verifica circa la non sussistenza di alcuna delle condizioni per la mancata accettazione del servizio di cui all'articolo 7.2 del contratto. Qualora le verifiche abbiano esito positivo il GME, entro il predetto termine, invia una comunicazione, all'indirizzo e-mail dell'utente master nella quale è indicata l'avvenuta decorrenza della variazione del/i servizio/i.

Qualora il GME, nel corso dello svolgimento delle predette verifiche, riscontri la sussistenza di una o più delle condizioni per la mancata accettazione del servizio di cui all'articolo 7.2 del contratto, il GME non darà seguito alla modifica dei servizi richiesti. Il ricorrere di tale evenienza verrà resa nota dal GME, entro il predetto temine di 7 giorni lavorativi, all'operatore mediante l'invio di un'apposita comunicazione all'indirizzo e-mail dell'utente master. Resta inteso che a seguito della ricezione di tale ultima comunicazione inviata dal GME a mezzo e-mail, l'operatore che intende modificare i servizi precedentemente selezionati nell'ambito della PDR dovrà inviare nuovamente il modulo "Modifica dei Servizi" e l'eventuale documentazione ad esso allegata.

#### <span id="page-9-1"></span>**4.5 Modalità di fatturazione e pagamento dei corrispettivi**

L'attivazione di uno o più servizi di cui alla PDR implica il pagamento di un corrispettivo fisso annuo, a favore del GME, la cui misura è pubblicata sul sito istituzionale del GME nella sezione

<sup>-</sup> Aggiungere il "Servizio di Upload dei dati esterni" nel caso in cui l'operatore abbia selezionato il Servizio DataReporting, per almeno uno dei Mercati inclusi nel servizio;

<sup>-</sup> Eliminare il "Servizio di Upload dei dati esterni".

<sup>7</sup> La dichiarazione può essere sostituita da altra documentazione attestante i poteri di rappresentanza.

*Le informazioni contenute nel presente documento sono di proprietà di GME S.p.A. e non possono, al pari di tale documento, essere riprodotte, utilizzate o divulgate in tutto o in parte a terzi senza preventiva autorizzazione scritta di GME S.p.A.*

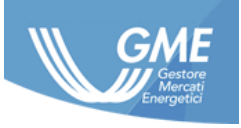

"Monitoraggio e Remit /Corrispettivi". Detto corrispettivo sarà fatturato dal GME, in un'unica soluzione, entro il terzo (3) giorno lavorativo del mese successivo a quello di efficacia del Contratto e delle eventuali integrazioni/modifica dei Servizi, ovvero dalla data di invio delle credenziali di accesso alla PDR secondo le modalità riportate al precedente paragrafo 4.2, e per gli anni successivi ogni dodici mesi. Nel caso in cui l'operatore intenda aggiungere o eliminare uno o più Servizi, i corrispettivi saranno integrati ovvero ridotti in misura proporzionale a decorrere dalla data in cui tale modifica avrà effetto e fino alla data di fine validità individuata nell'ultima fattura annuale già emessa dal GME.

Le fatture per i corrispettivi del GME sono messe a disposizione sulla piattaforma informatica "SetService" e sono trasmesse, esclusivamente al ricorrere delle condizioni previste dalla normativa di volta in volta vigente in materia di fatturazione elettronica e delle relative disposizioni attuative, agli operatori per il tramite del Sistema di interscambio (SDI). . Nel caso di fattura emessa dal GME ad un operatore PA<sup>8</sup>, qualora l'invio della fattura dal SDI all'operatore PA non dovesse andare a buon fine, nel rispetto delle tempistiche individuate nella Legge 24 dicembre 2007, n. 244 e relative disposizioni attuative in materia di fatturazione elettronica alla PA, il GME provvederà ad inoltrare allo stesso, attraverso canali alternativi al SDI, l'attestazione di avvenuta trasmissione della fattura con impossibilità di recapito, contenente la fattura.

Il pagamento del corrispettivo dovrà essere effettuato, con valuta fissa per il beneficiario, entro l'ultimo giorno del mese di emissione della fattura, accreditando il relativo importo sul conto corrente bancario indicato dal GME sulla fattura stessa. Tale tempistica resta valida anche con riferimento agli operatori PA, risultando la stessa compatibile con l'applicazione delle previsioni contenute nella Legge 24 dicembre 2007, n. 244 e relative disposizioni attuative.

# <span id="page-10-0"></span>**5 Portale PDR**

Di seguito sono descritte le funzionalità della piattaforma data reporting.

#### <span id="page-10-1"></span>**5.1 Login**

Tramite la pagina di login l'utente si autentica alla piattaforma utilizzando le credenziali (username e password) ricevute per email ed il codice segreto ricevuto mediante SMS<sup>9</sup>.

<sup>8</sup> Per operatore PA si intende l'amministrazione di cui all'articolo 1, comma 209 della Legge 24 dicembre 2007, n. 244. <sup>9</sup> Vedi nota 4.

*Le informazioni contenute nel presente documento sono di proprietà di GME S.p.A. e non possono, al pari di tale documento, essere riprodotte, utilizzate o divulgate in tutto o in parte a terzi senza preventiva autorizzazione scritta di GME S.p.A.*

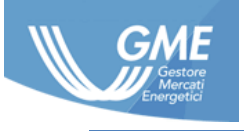

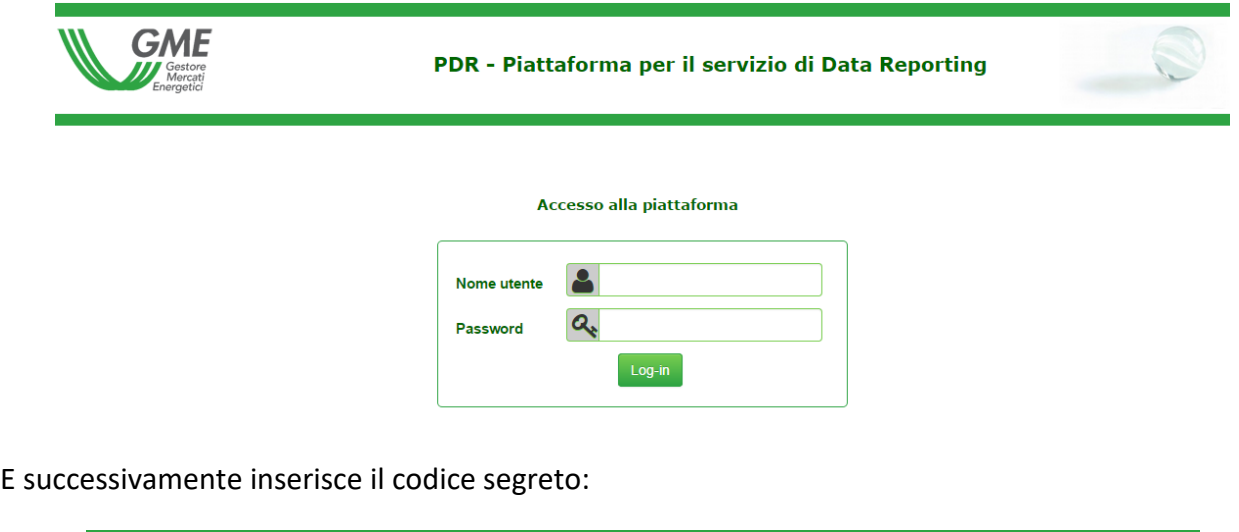

#### PDR - Piattaforma per il servizio di Data Reporting

#### **Verification code**

Before to login, please give your pin code and authenticate yourself.

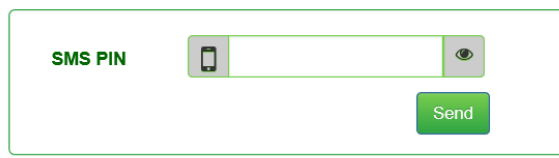

#### <span id="page-11-0"></span>**5.2 Pagina home**

L'home page della piattaforma riporta informazioni di carattere generale e di uso comune per tutti gli operatori.

#### <span id="page-11-1"></span>**5.3 Gestione**

Attraverso le pagine del menu gestione l'utente master può visualizzare l'anagrafica degli operatori per i quali risulta abilitato, quella dei propri utenti, effettuare la creazione di nuovi utenti, richiedere la modifica dei servizi attivati o attivare eventuali servizi aggiuntivi messi a disposizione dal GME.

#### **5.3.1 Gestione/Operatori:**

<span id="page-11-2"></span>Nella pagina vengono visualizzate le informazioni di anagrafica indicate dall'operatore nel contratto PDR.

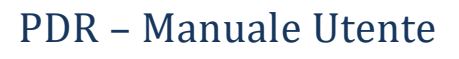

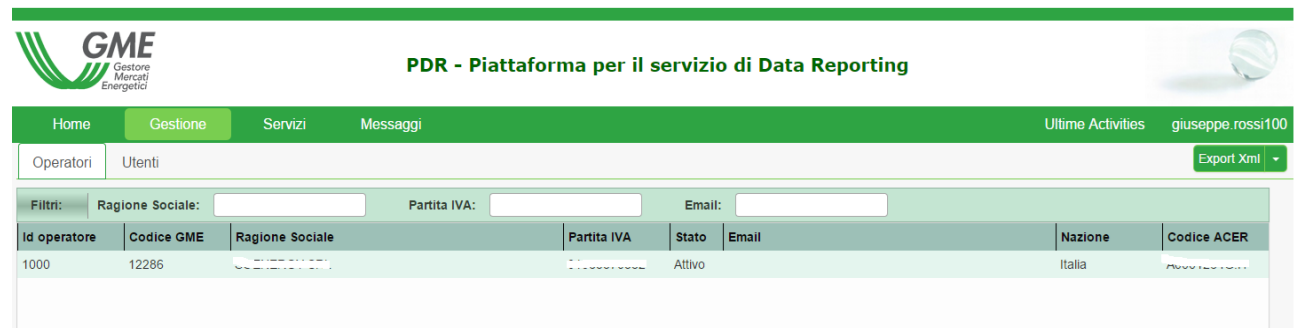

#### **5.3.2 Gestione/Utenti:**

<span id="page-12-0"></span>Nella pagina è possibile visualizzare tutti gli utenti abilitati alla PDR, ivi inclusa la rispettiva login, in associazione al singolo operatore.

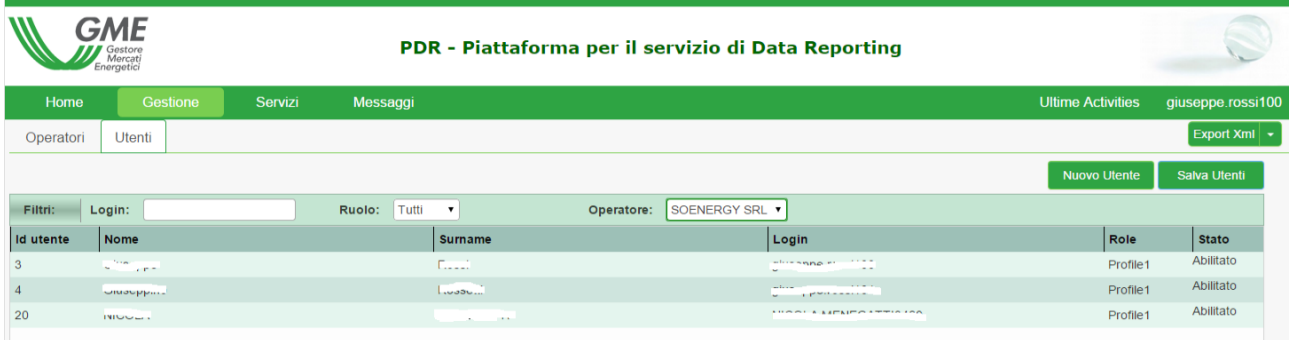

Al singolo utente è associata una profilazione (campo "Ruolo"), a seconda della tipologia di servizi attivati su PDR<sup>10</sup>. In particolare vengono definiti 3 profili secondo quanto riportato nella seguente tabella:

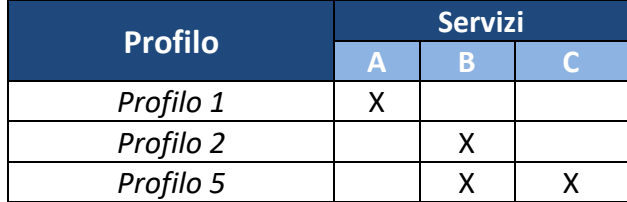

#### **Nuovo Utente:**

Nella sezione "Utenti" , l'utente Master può creare fino a 5 nuovi utenti associati al medesimo operatore, attraverso la funzionalità "Nuovo Utente". Selezionando tale opzione, viene visualizzata la seguente finestra:

<sup>&</sup>lt;sup>10</sup> Dove A = servizio Download; B = servizio Data Reporting; e C = servizio Upload

*Le informazioni contenute nel presente documento sono di proprietà di GME S.p.A. e non possono, al pari di tale documento, essere riprodotte, utilizzate o divulgate in tutto o in parte a terzi senza preventiva autorizzazione scritta di GME S.p.A.*

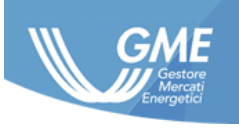

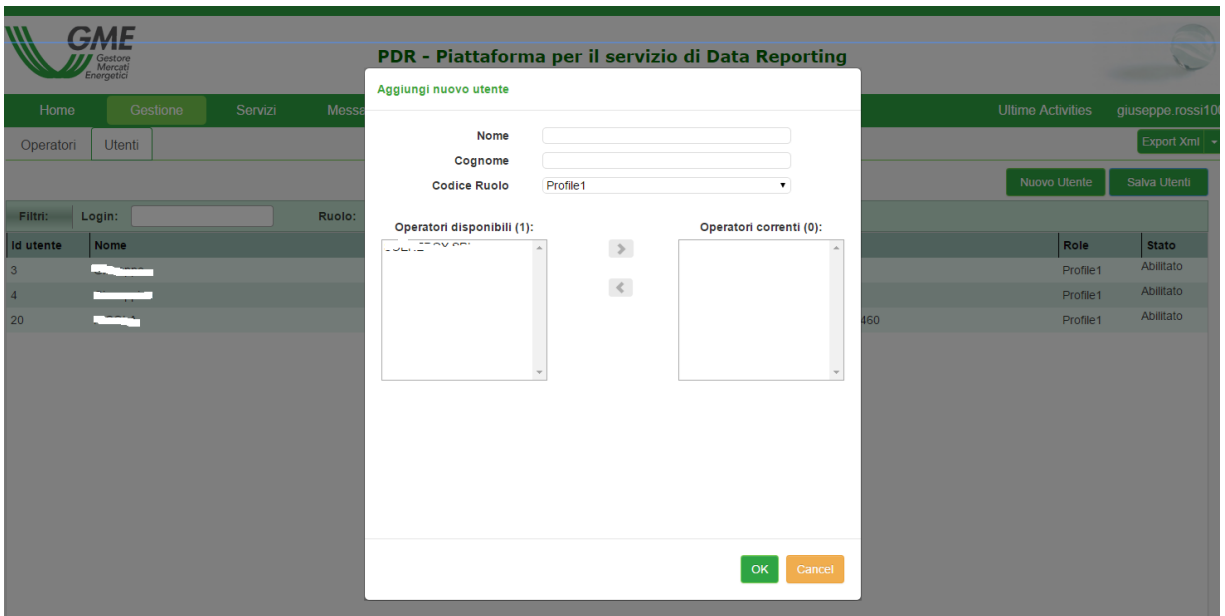

Il "codice ruolo" degli user secondari creati dall'utente master viene posto di default pari a quello assegnato all'utente master.

#### **5.3.3 Gestione/Servizi:**

<span id="page-13-0"></span>Nella pagina Gestione/Servizi l'utente è in grado di:

- Visualizzare l'elenco dei servizi attivati (A, B, C) in relazione ai singoli mercati;
- Richiedere la modifica dei servizi attivi su PDR.

#### **Modifica dei Servizi**

Nella pagina Gestione/Servizi l'operatore può generare il modulo di richiesta per la modifica dei servizi attivati su PDR, da utilizzare secondo la procedura descritta nei paragrafi 4.3 e 4.4. Per generare il modulo, è sufficiente selezionare l'opzione "Contratto" nella colonna "Modifica dei servizi".

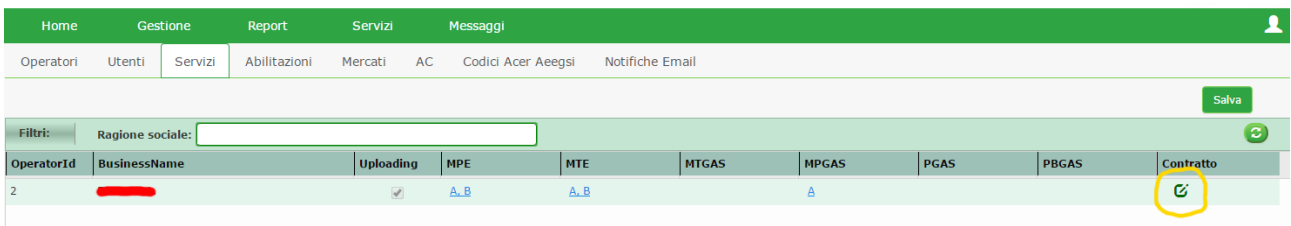

Selezionando il pulsante  $\overline{G}$  si ha accesso ad un'apposita form mediante la quale l'utente seleziona i servizi da aggiungere o eliminare tenendo conto che il servizio di Download ed il servizio di Data Reporting sono tra loro alternativi per ciascun mercato e tipologia di dato (offerte e/o transazioni).

*Le informazioni contenute nel presente documento sono di proprietà di GME S.p.A. e non possono, al pari di tale documento, essere riprodotte, utilizzate o divulgate in tutto o in parte a terzi senza preventiva autorizzazione scritta di GME S.p.A.*

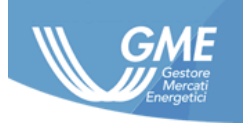

Quindi, ad esempio, un utente che abbia già sottoscritto il servizio di data reporting per MPE e voglia passare al servizio di download dovrà selezionare:

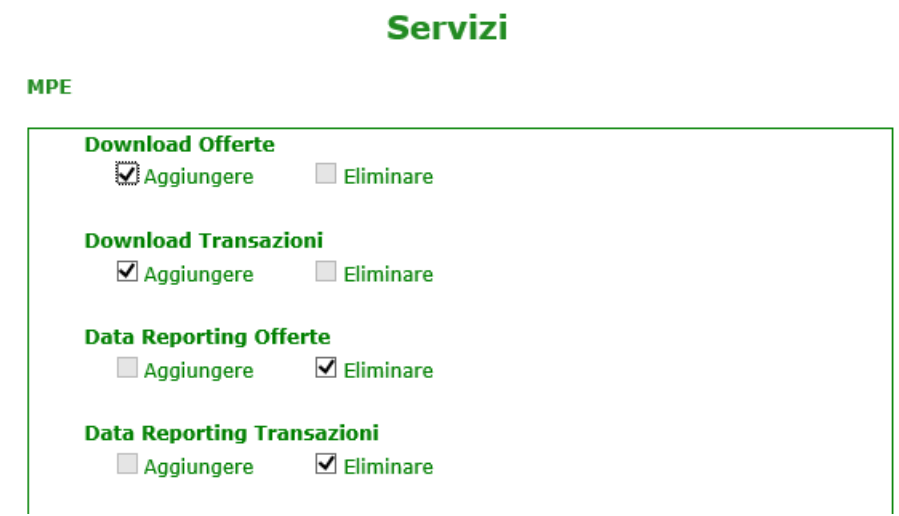

e viceversa nel caso voglia passare dal servizio di download al servizio di data reporting.

Nel caso si voglia aggiungere il servizio di data reporting per un nuovo mercato, si dovrà selezionare:

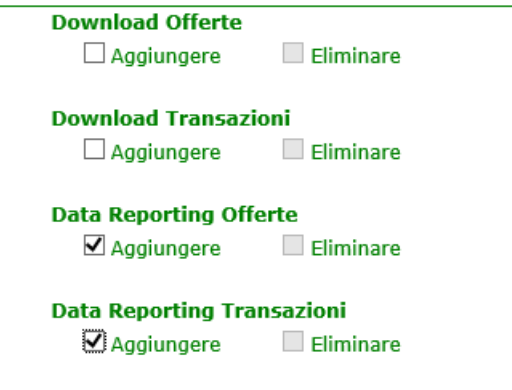

Nel caso si voglia aggiungere il servizio di download per un nuovo mercato, si dovrà selezionare:

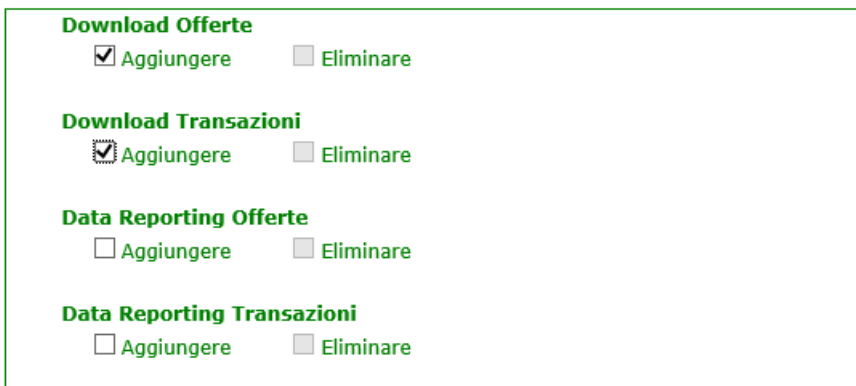

Compilata la form, per procedere all'invio alla piattaforma PDR, sarà necessario il click sul pulsante "Salva" che mostrerà l'anteprima del modulo precompilato:

*Le informazioni contenute nel presente documento sono di proprietà di GME S.p.A. e non possono, al pari di tale documento, essere riprodotte, utilizzate o divulgate in tutto o in parte a terzi senza preventiva autorizzazione scritta di GME S.p.A.*

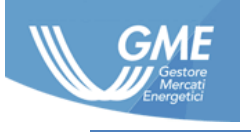

You are now downloading the contract....

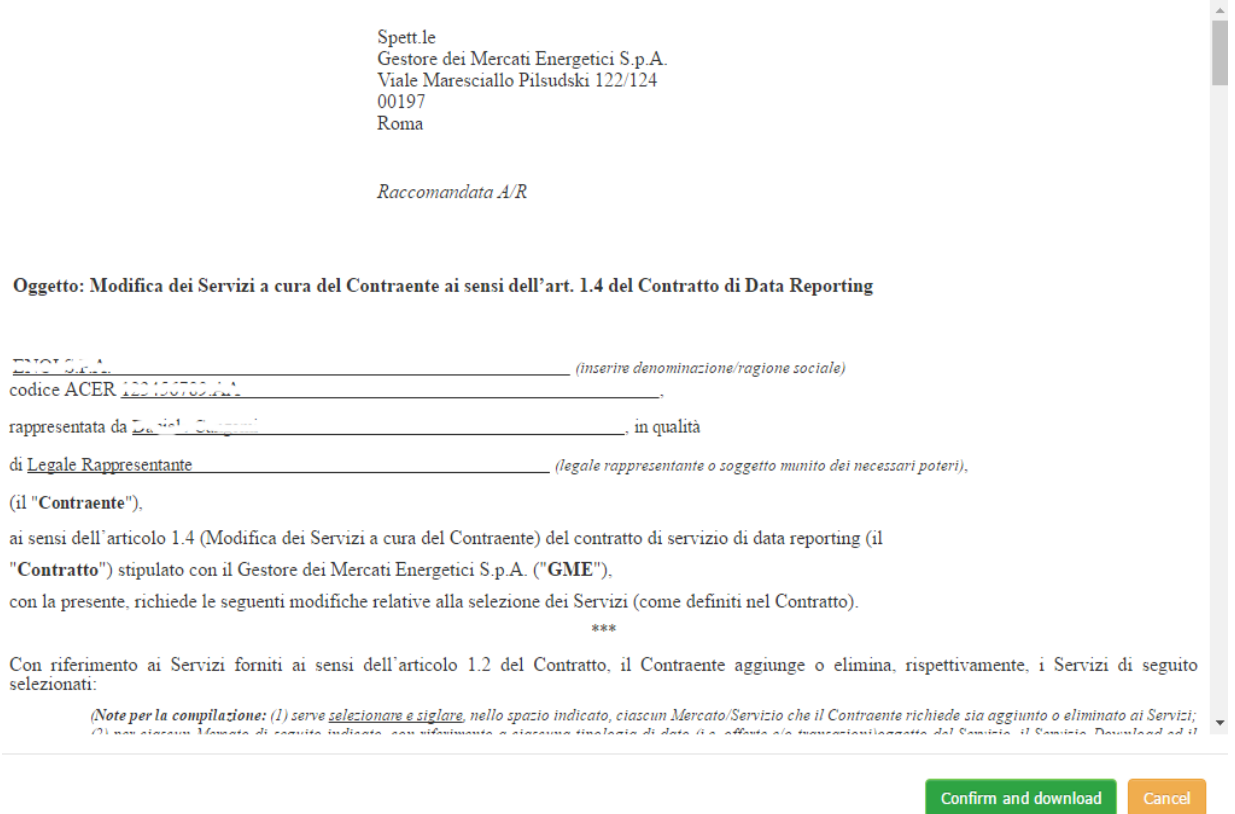

A seguito del click sul pulsante "Confirm and Download" la richiesta sarà inviata alla piattaforma PDR e l'utente dovrà scaricare il pdf e procedere secondo quanto indicato al precedente paragrafo [4.3](#page-8-0) per la sottoscrizione ed invio del documento cartaceo al GME:

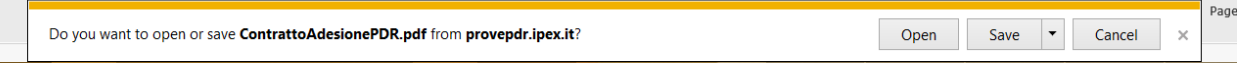

#### <span id="page-15-0"></span>**5.4 Servizi**

Attraverso le pagine del menu servizi, l'utente è in grado di accedere ai report previsti in virtù dei servizi contrattualizzati con il GME.

#### <span id="page-15-1"></span>**5.4.1 Servizio Download (servizio A)**

La pagina "Servizio download" consente all'utente, di scaricare i report in formato ACER predisposti dal GME per l'invio ad ACER attraverso un RRM diverso dal GME.

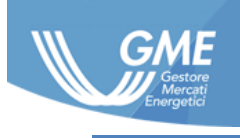

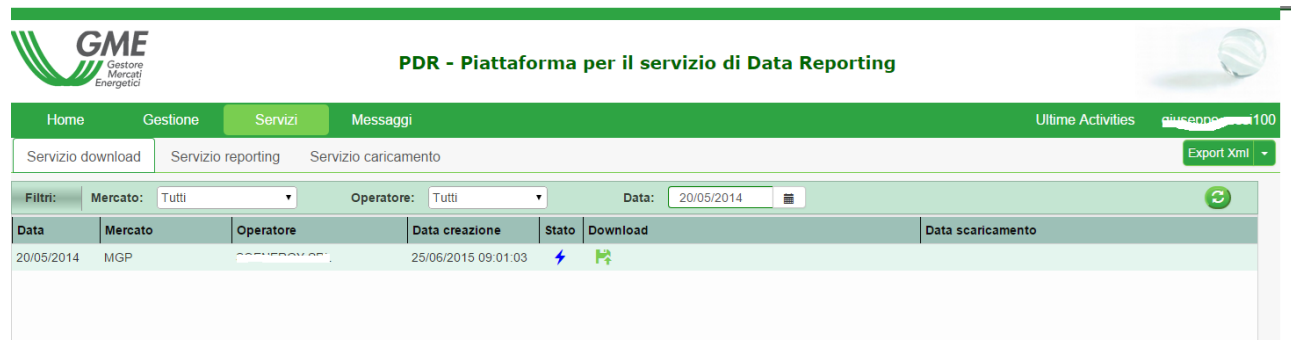

La data indica la data di flusso a cui si riferiscono i report nel caso di mercati in asta, e la data della sessione nel caso di mercati a negoziazione continua.

Nel caso in cui il report in formato ACER sia stato creato con successo, l'operatore visualizza – suddiviso per data flusso e mercato – l'icona di disponibilità del file per il download e la data di creazione del file. Inoltre è possibile visualizzare la data del primo scaricamento del report da parte dell'operatore.

In caso di problemi nella creazione del file, l'operatore visualizza la notifica di eventuali problematiche riscontrate nella colonna "Stato".

I report per il backloading generati dal GME, per gli operatori che abbiano richiesto tale servizio<sup>11</sup>, sono disponibili selezionando la data 4 ottobre 2015.

# **5.4.2 Servizio di Data reporting (servizio B)**

<span id="page-16-0"></span>La pagina "Servizio Data reporting" consente all'utente di monitorare in ogni momento lo stato e l'esito dell'attività di reporting verso ACER svolta dal GME dei dati dell'operatore presenti sui mercati/piattaforme del GME, oltre a poter scaricare i Report stessi<sup>12</sup>.

L'utente può altresì scaricare la risposta inviata a GME da ACER.

La documentazione viene suddivisa per data flusso e mercato. Inoltre l'operatore può consultare la data di effettivo invio ad ACER del report.

I report per il backloading generati dal GME e trasmessi ad ACER, per gli operatori che abbiano richiesto tale servizio, sono disponibili selezionando la data 4 ottobre 2015 $^{13}$ .

<sup>11</sup> Il servizio di predisposizione dei report di backloading inerenti i contratti conclusi sui mercati/piattaforme del GME é stato offerto fino al 5 gennaio 2016, in adempimento a quanto previsto all'art. 7 degli Implementing Acts.

<sup>&</sup>lt;sup>12</sup> Rimane inteso che l'operatore che abbia attivato il servizio Data Reporting su un mercato potrà scaricare i propri report direttamente nella sezione Servizi/Data Reporting, mentre non sarà popolata alcuna riga per il suddetto mercato nella sezione Servizi/Download.

<sup>13</sup> Nota 10.

*Le informazioni contenute nel presente documento sono di proprietà di GME S.p.A. e non possono, al pari di tale documento, essere riprodotte, utilizzate o divulgate in tutto o in parte a terzi senza preventiva autorizzazione scritta di GME S.p.A.*

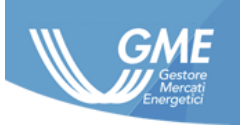

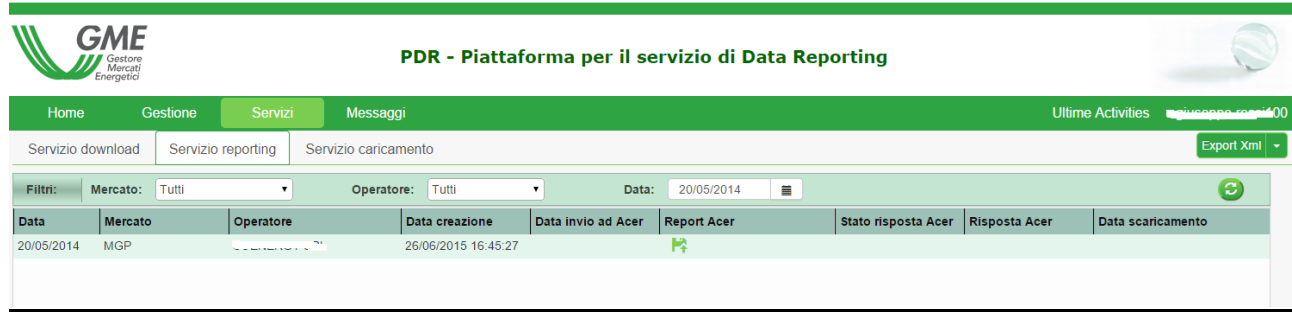

#### **5.4.3 Servizio Upload (servizio C)**

<span id="page-17-0"></span>La pagina "Servizio Caricamento" consente all'utente di monitorare in ogni momento lo stato e l'esito di reporting del file caricato dall'operatore sulla PDR e trasmesso dal GME ad ACER, secondo la funzionalità "Messaggi" descritta al successivo paragrafo 5.5.

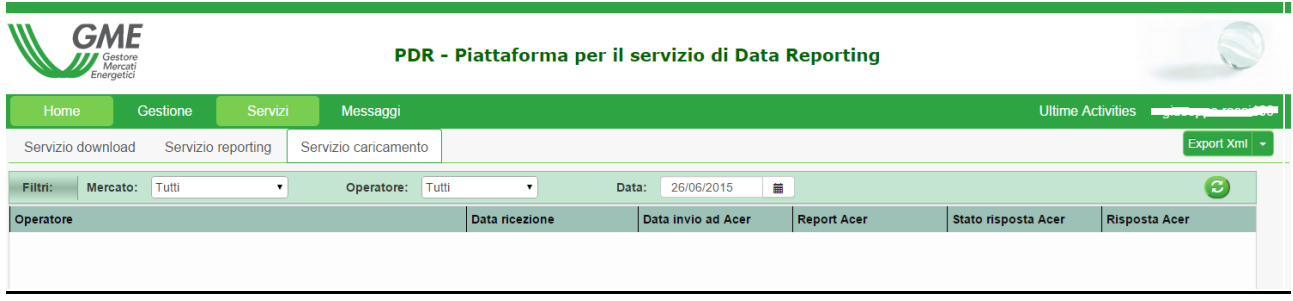

### <span id="page-17-1"></span>**5.5 Messaggi**

La pagina "Transazioni XML" del menu messaggi consente all'utente di inviare al GME report in formato ACER che saranno validati e trasmessi da GME ad ACER.

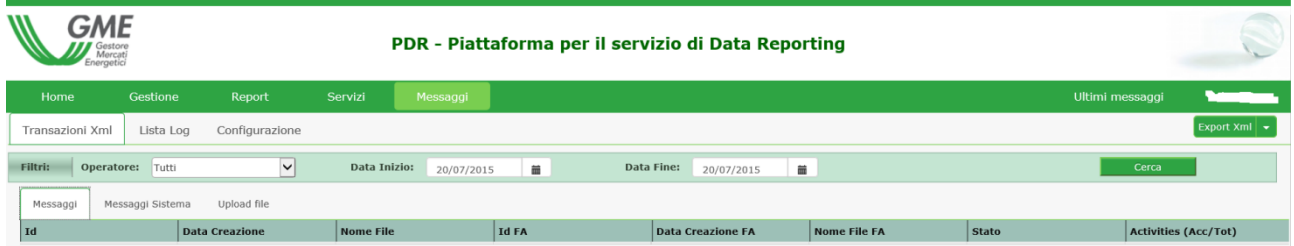

Nel caso il file non fosse conforme alla naming convention del GME o non rispettasse lo schema XSD previsto da ACER, l'operatore riceve una notifica negativa nella propria area messaggi.

# <span id="page-17-2"></span>**6 Upload dati esterni**

I file caricati sulla PDR da parte dell'operatore, in relazione al servizio di "Upload dati esterni", dovranno essere trasmessi al GME secondo le tempistiche nel seguito descritte (par[.6.5\)](#page-18-4) e dovranno rispettare i seguenti requisiti:

- Naming Convention (par[.6.1\)](#page-18-0)
- Formato file (par[.6.2\)](#page-18-1)
- Dimensione file (par[.6.3\)](#page-18-2)

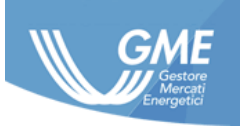

### <span id="page-18-0"></span>**6.1 Naming convention**

Gli operatori che intendono fruire del servizio di caricamento di dati esterni dovranno seguire la Naming convention indicata nell'Implementation guide per i file xml caricati in formato ACER.

Nel caso l'operatore non rispetti la naming convention, il file inviato sarà rigettato dalla PDR e l'operatore riceverà una comunicazione con esito negativo nella propria area messaggi. Qualora la data indicata non coincida con la data di ricezione del file da parte del GME, il file sarà rigettato. Qualora l'operatore non rispetti la sequenzialità o l'univocità del progressivo, il file inviato sarà rigettato dalla PDR e l'operatore riceverà una notifica con esito negativo.

### <span id="page-18-1"></span>**6.2 Formato file**

I dati dovranno essere caricati sulla PDR in formato xml, costruito sulla base degli schemi xsd resi disponibili da ACER al link [https://www.acer.europa.eu/remit-documents/remit-reporting](https://www.acer.europa.eu/remit-documents/remit-reporting-guidance)[guidance.](https://www.acer.europa.eu/remit-documents/remit-reporting-guidance)

Nel caso in cui il contenuto del file non sia conforme allo schema indicato nel nome del file, lo stesso sarà rigettato dalla PDR e l'operatore riceverà una comunicazione con esito negativo nella propria area messaggi.

### <span id="page-18-2"></span>**6.3 Dimensione file**

La dimensione massima dei file inviati non potrà eccedere i 10 MB altrimenti il file non sarà preso in carico dalla piattaforma.

# <span id="page-18-3"></span>**6.4 Ulteriori casi di rifiuto**

Il GME, ai sensi di quanto richiesto da ACER ai soggetti registrati in qualità di RRM, verifica la corrispondenza tra il codice ACER indicato all'interno del Report oggetto di upload da parte dell'operatore, e il codice ACER indicato dall'operatore nel contratto.

Nel caso di mancata corrispondenza tra il codice ACER dell'operatore registrato sulla PDR e quello dallo stesso indicato in uno dei due campi del report dedicati all' "ID of the market participant" o alla propria controparte, ove previsto dallo schema xsd adottato, il file inviato sarà rigettato dalla PDR e l'operatore riceverà una comunicazione con esito negativo nella propria area messaggi.

# <span id="page-18-4"></span>**6.5 Tempistiche di caricamento**

Ai fini di consentire al GME di procedere con le attività necessarie all'invio dei report ad ACER, si richiede all'operatore di caricare i suddetti report entro e non oltre tre ore antecedenti il termine ultimo per l'invio ad ACER dei dati oggetto dei report<sup>14</sup>.

Nel caso in cui le tempistiche suindicate non fossero rispettate, resta inteso che il GME potrà non rispettare le tempistiche definite da ACER per l'effettuazione del servizio di data reporting.

<sup>&</sup>lt;sup>14</sup> Tali tempistiche sono definite nell'art.7 degli Implementing Acts.

Le informazioni contenute nel presente documento sono di proprietà di GME S.p.A. e non possono, al pari di tale documento, essere riprodotte, *utilizzate o divulgate in tutto o in parte a terzi senza preventiva autorizzazione scritta di GME S.p.A.*

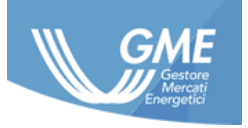

# <span id="page-19-0"></span>**6.6 Notifica e gestione degli errori nei Report riscontrati da ACER**

L'operatore può verificare l'esito dell'invio ad ACER dei file caricati attraverso la modalità Upload accedendo alla sezione "Servizi/Servizio caricamento" della PDR ove è disponibile la ricevuta di ritorno inviata da ACER a seguito del processo di invio.

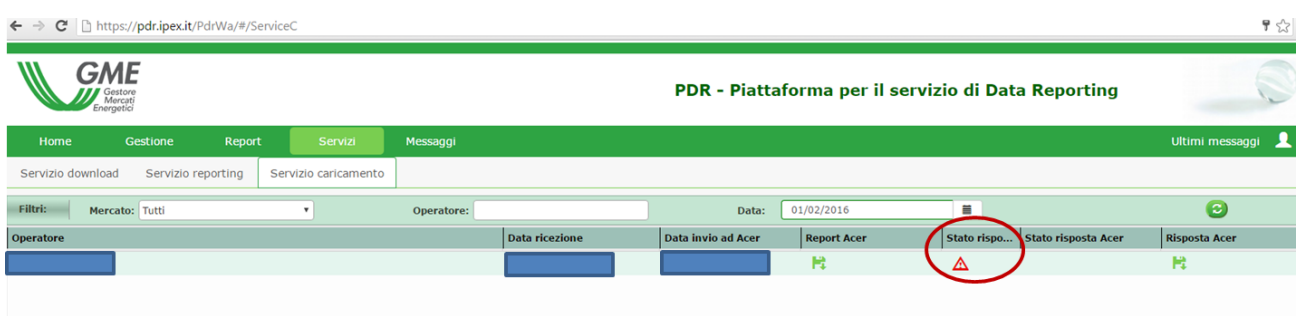

In base a quanto previsto all'articolo 3.5 del contratto PDR, nei casi di ricevuta di ritorno negativa di ACER riconducibile a problematiche di:

- a) natura tecnico/informatica, la PDR procede automaticamente con il re-invio dei file ad ACER e solo qualora la problematica segnalata da ACER non si risolva mediante il re-invio del file l'operatore potrà richiedere, per il tramite del GME, l'apertura di un ticket presso il centro assistenza di ACER secondo le modalità di seguito indicate;
- b) difformità del formato/contenuto dei file caricati dall'operatore rispetto agli standard definiti da ACER, l'operatore stesso dovrà procedere alla modifica del formato/contenuto dei file ed al successivo caricamento degli stessi sulla PDR. Qualora la problematica segnalata da ACER non si risolva mediante il re-invio del file l'operatore potrà richiedere, per il tramite del GME, l'apertura di un ticket presso il centro assistenza di ACER secondo le modalità di seguito indicate.

Qualora l'operatore, nei casi di cui alle precedenti lettere a) e b), intenda richiedere al GME l'apertura di un ticket presso il Centro Service Desk di ARIS, dovrà presentare apposita richiesta tramite e-mail all'indirizzo [pdr@mercatoelettrico.org.](mailto:pdr@mercatoelettrico.org) Tale richiesta dovrà essere inviata dall'indirizzo di posta elettronica dello user, indicato nel contratto PDR (anche come eventualmente modificato a seguito di successive comunicazioni), in caso contrario il GME non prenderà in carico la predetta richiesta.

La mail deve riportare come oggetto l'indicazione:

"Apertura ticket file xxxxx"

xxxxx indica il LoadID associato al Report (codice a 6 cifre disponibile nella sezione Servizi) oggetto di riscontro negativo.

Nel testo della e-mail dovrà essere riportata, in lingua inglese, la problematica da segnalare ad ACER.

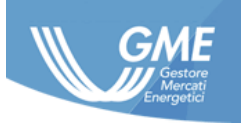

Nel caso in cui la richiesta di apertura del ticket pervenga al GME secondo quanto sopra riportato, il GME prenderà in carico la richiesta di notifica ad ACER entro 5 giorni lavorativi decorrenti dalla data di ricezione, provvedendo:

- qualora trattasi di problematica per la quale già disponga della risoluzione indicata da ACER a dare riscontro all'operatore indicando le opportune correzioni del caso;
- in tutti gli altri casi, ad aprire un ticket inviando, all'indirizzo di posta elettronica dello user, il messaggio di conferma di avvenuta apertura del ticket con il numero di ticket assegnato da ACER. Resta inteso che il riscontro al predetto ticket verrà comunicato all'operatore solo successivamente alla ricezione da parte del GME della risposta di ACER.

# <span id="page-20-0"></span>**7 Download del Report nel formato ACER**

I Report in formato ACER predisposti dal GME saranno resi disponibili nella sezione PDR dell'operatore che abbia selezionato sul contratto il servizio di "Download del Report nel formato ACER", entro le ore 12:00 del giorno successivo a quello di trading.

# <span id="page-20-1"></span>**8 Web service**

La piattaforma data reporting espone un'interfaccia web service al fine di automatizzare lo scambio dati nell'ambito della PDR.

L'accesso all'interfaccia web service è consentito, a seguito del primo accesso al portale, attraverso il metodo di login. Gli ulteriori metodi, ad eccezione del metodo di logout, richiedono il codice segreto come parametro.

# <span id="page-20-2"></span>**8.1 Metodi Web Service**

Il web service PDR espone la seguenti funzioni:

- Login: Consente di stabilire una sessione di lavoro con la PDR. È la prima funzione che l'applicativo client deve invocare per potere usufruire delle funzionalità esposte dal web service. Con questa operazione l'operatore si identifica nell'ambito della PDR, che restituisce, nella risposta, un identificativo di sessione che l'applicazione client deve indicare in tutte le successive invocazioni di funzioni del web service;
- Logout: Termina una sessione di lavoro con la PDR. Al termine della sessione di lavoro, l'applicativo dell'utente deve invocare questa funzione al fine di rilasciare le risorse utilizzate;
- UploadMessage: Consente di inviare un documento XML alla PDR. Il documento deve essere nel formato ACER, secondo la convenzione dei nomi indicata al paragraf[o6.1.](#page-18-0) Per ogni documento ricevuto, il web service restituisce una risposta che contiene l'identificativo attribuito al documento inviato, la data e l'ora di ricezione. Per ogni documento ricevuto, il web-service restituisce altresì, in risposta, un documento XML contenente l'accettazione del

*Le informazioni contenute nel presente documento sono di proprietà di GME S.p.A. e non possono, al pari di tale documento, essere riprodotte, utilizzate o divulgate in tutto o in parte a terzi senza preventiva autorizzazione scritta di GME S.p.A.*

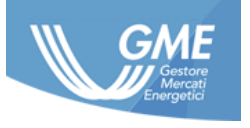

documento o la motivazione del fallimento dell'operazione. L'invocazione del metodo richiede sempre la valorizzazione del parametro "pincode";

- DownloadMessage: Consente di scaricare tutti i documenti resi disponibili all'operatore dal GME. Questa funzione verifica la presenza di nuovi messaggi da scaricare e, nel caso ce ne siano, restituisce il primo messaggio scaricabile. La PDR indica come "letto" il messaggio restituito; una successiva invocazione del metodo downloadMessage non restituisce più quel messaggio. Per scaricare nuovamente un messaggio già letto, si può ricorrere al metodo ForceDownloadMessage. L'invocazione del predetto metodo richiede la valorizzazione del parametro "pincode";
- GetNextMessage: Permette di ottenere la lista dei messaggi ancora da scaricare, cioè non letti. Tale metodo restituisce una lista in formato XML che contiene il nome e l'identificativo di ciascun messaggio scaricabile. Il numero massimo dei messaggi inclusi nella lista può essere indicato all'invocazione. L'invocazione del metodo richiede la valorizzazione del parametro "pincode";
- ForceDownloadMessage: Consente di scaricare uno specifico messaggio, individuato tramite il suo identificativo, anche se questo era già stato scaricato. La PDR comunque indica come "letto" il messaggio restituito. L'invocazione del metodo richiede la valorizzazione del parametro "pincode";

# <span id="page-21-0"></span>**9 Comunicazioni**

# <span id="page-21-1"></span>**9.1 Comunicazioni da parte dell'operatore**

Il GME mette a disposizione degli operatori due indirizzi email ai quali potersi rivolgere alternativamente a seconda della tematica trattata.

L'operatore é invitato a scrivere una mail all'indirizzo [abilitazioniPDR@mercatoelettrico.org](mailto:abilitazioniPDR@mercatoelettrico.org) per comunicazioni inerenti:

- processo di iscrizione e abilitazione alla PDR;
- problematiche riscontrate nell'accesso alla PDR (generazione/gestione delle credenziali);
- modifica dei servizi;
- problematiche riscontate nella gestione della PDR;
- segnalazione di ritardi nel caricamento dei Report.

L'operatore può inviare un'e-mail all'indirizzo [PDR@mercatoelettrico.org](mailto:PDR@mercatoelettrico.org) per comunicazioni inerenti:

- servizi offerti attraverso la PDR;
- richieste di chiarimento in merito alla reportistica salvata nella propria sezione PDR;

*Le informazioni contenute nel presente documento sono di proprietà di GME S.p.A. e non possono, al pari di tale documento, essere riprodotte, utilizzate o divulgate in tutto o in parte a terzi senza preventiva autorizzazione scritta di GME S.p.A.*

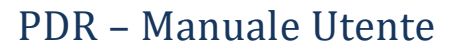

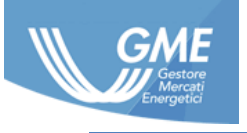

• apertura ticket presso il Centro Service Desk di ACER.

A fronte di tali comunicazioni il GME si riserva di chiedere, ove necessario, ulteriori chiarimenti e informazioni all'operatore.

#### <span id="page-22-0"></span>**9.2 Comunicazioni da parte del GME**

Nel caso in cui si verifichino malfunzionamenti, interruzioni, ritardi e sospensioni non programmate delle funzionalità della PDR, il GME notifica tempestivamente all'operatore il ricorrere di tale evenienza inviando una mail all'indirizzo associato all'utente master e al referente per le comunicazioni tecniche ed operative. Il GME potrà rendere altresì noto il ricorrere di tale evenienza mediante avviso pubblicato sul proprio sito istituzionale nella sezione REMIT.